#### **โปรแกรมระบบสมาชิกและหุ้น และเงินให้กู้**

- 1. ตรวจสอบวันที่บันทึกข้อมูล ว่าเป็นวันเดียวกับวันที่ทำการ หรือไม่
	- 1.1 ดูจาก File สำรองข้อมูล (Backup) ว่าเป็นวันที่เดียวกันกับวันที่เครื่องหรือไม่ ซึ่งควรเป็นวันที่ เดียวกัน

โดย ไปที่ C:\agcobcad\backup

ที่ Date Modified จะแสดงวันที่ ที่สหกรณ์บันทึกข้อมูล

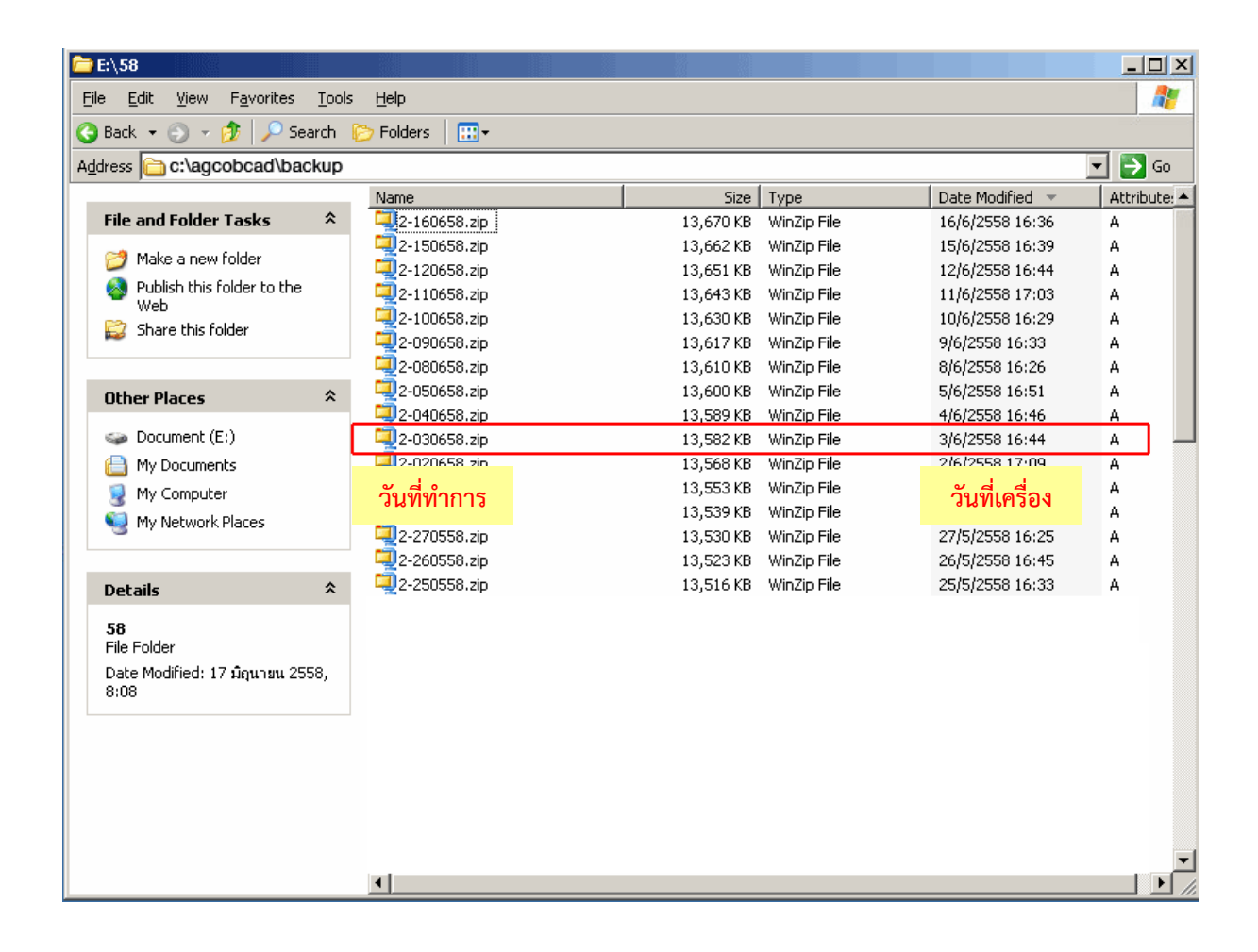

2. น าข้อมูลมาเรียกคืนที่ระบบสมาชิกและหุ้น และเงินให้กู้

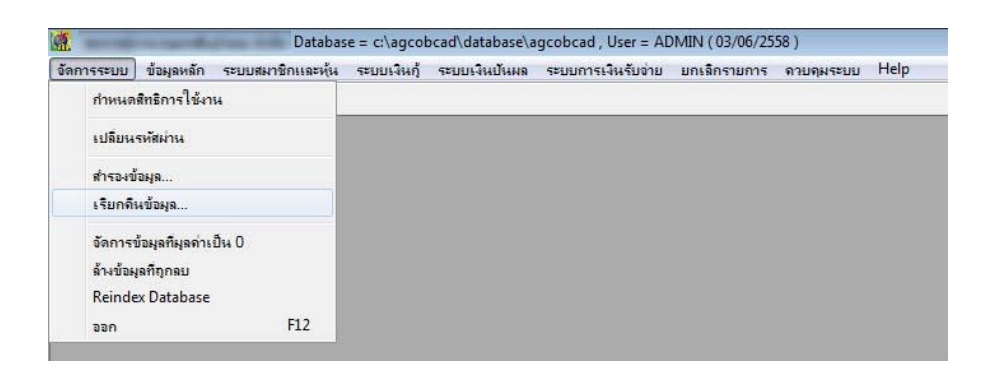

- เข้าโปรแกรมเพื่อดู<u>วันที่ทำการ</u>ของโปรแกรม
- ตรวจสอบไฟล์ข้อมูลที่บันทึกข้อมูล ว่าเป็นวันเดียวกับวันที่ทำการ หรือไม่ โดยเปรียบเทียบ ระหว่างหน้าจอโปรแกรมกับ Date Modified จะแสดงวันที่ ที่สหกรณ์บันทึกข้อมูล

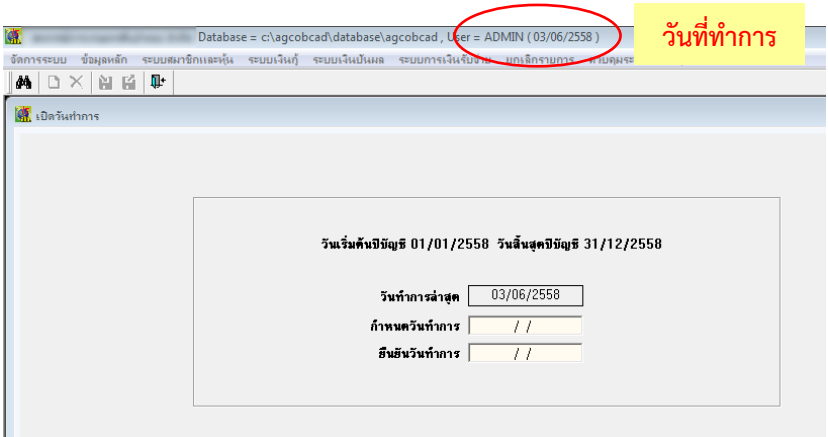

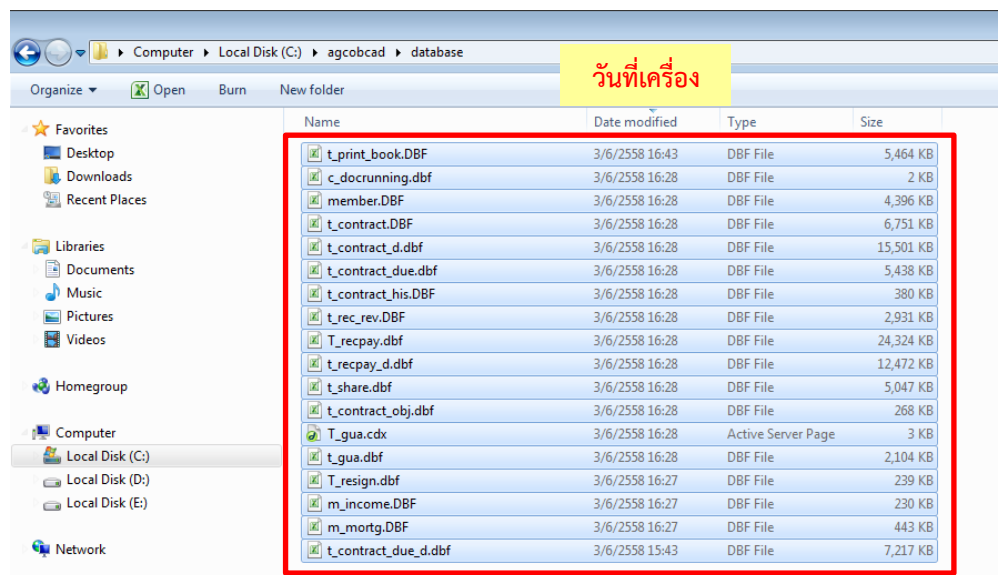

# <u>กรณีก้อนข้อมูลที่สำรองวันที่บันทึกข้อมูล ไม่เป็นวันเดียวกับวันที่ทำการ</u>

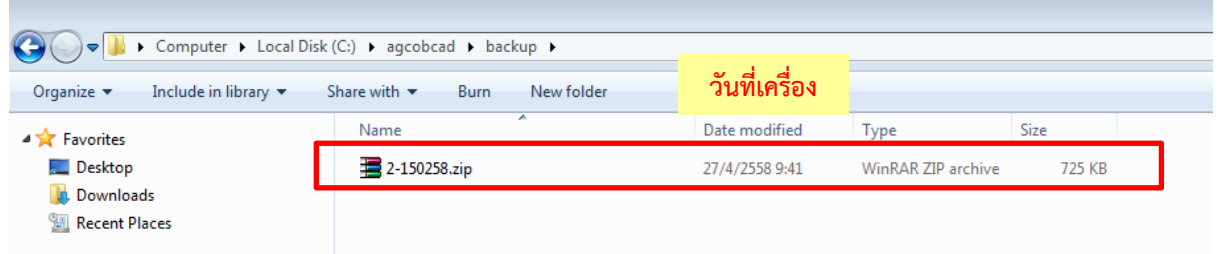

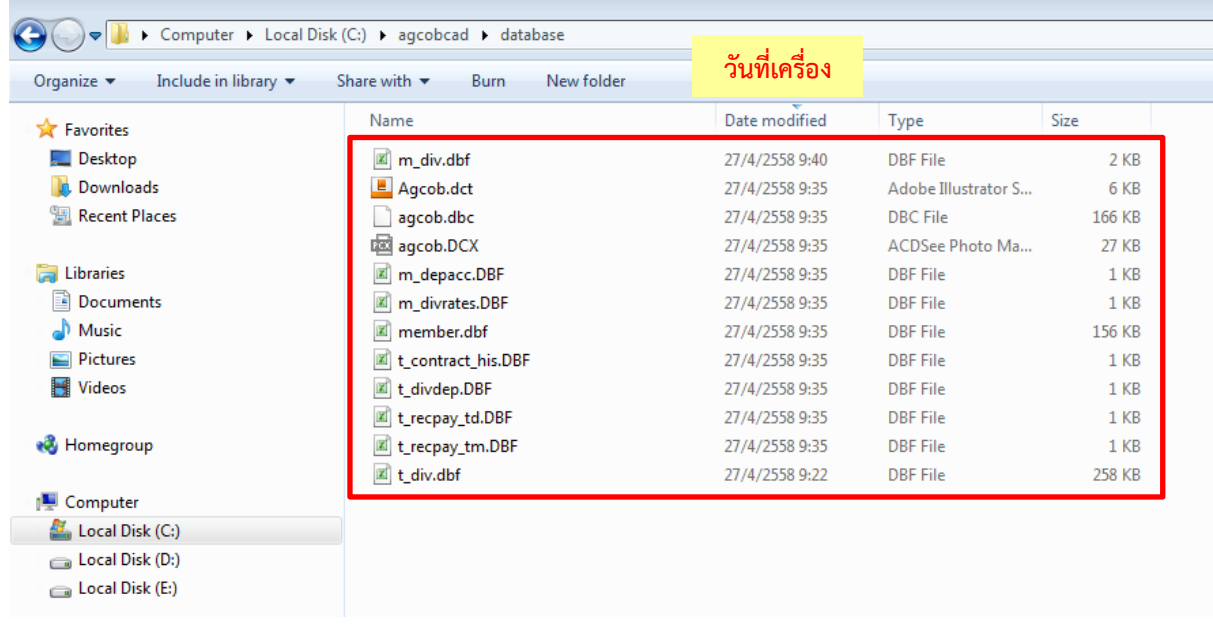

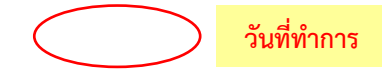

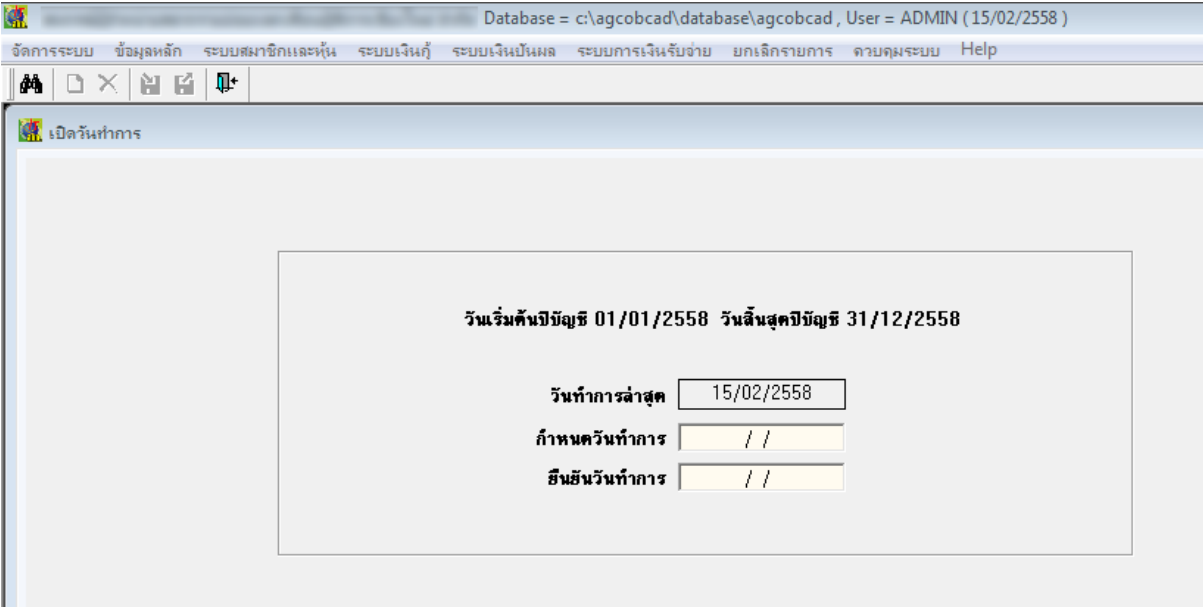

#### **โปรแกรมระบบเงินรับฝาก**

1. ตรวจสอบวันที่บันทึกข้อมูล ว่าเป็นวันเดียวกับวันที่ทำการหรือไม่ ที่หน้าจอเรียกคืนข้อมูล โปรแกรม ระบบเงินรับฝาก

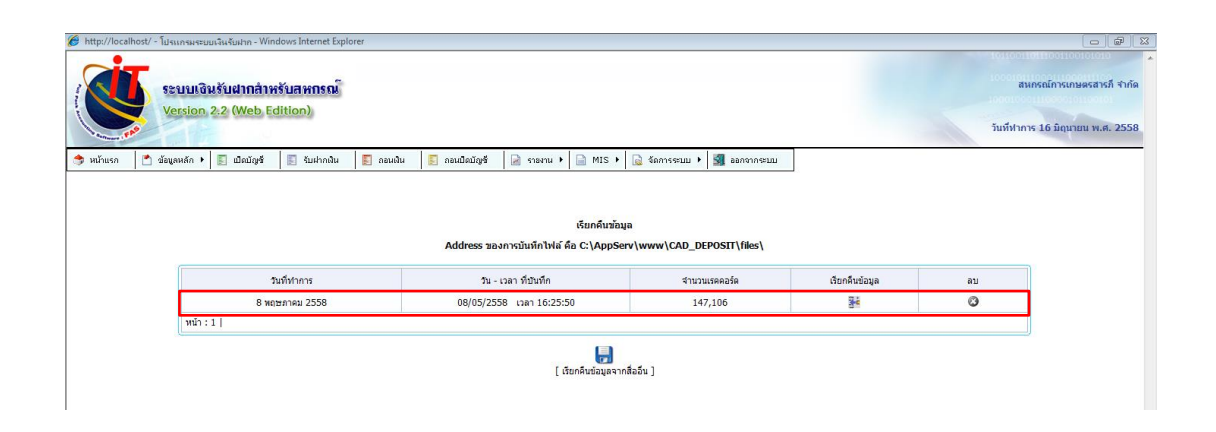

2. ตรวจสอบด้วยวิธีการนำเข้าข้อมูลสู่ CATs ด้วยโปรแกรมช่วยในการตรวจสอบ ACL

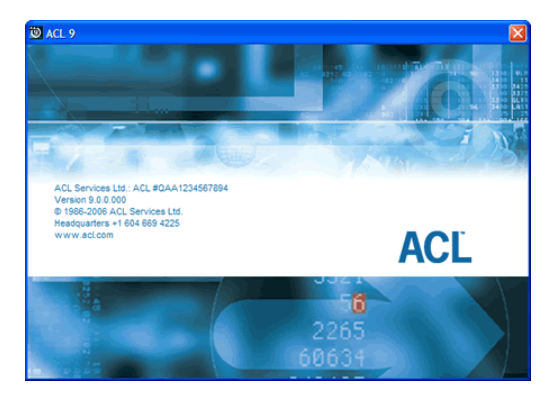

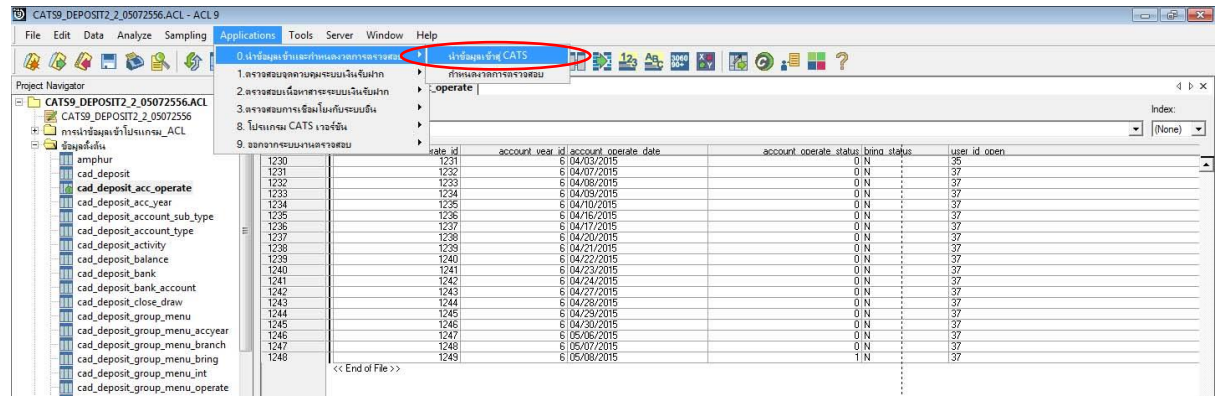

### 2.1 ตรวจสอบวันที่บันทึกข้อมูล เปรียบเทียบระหว่างตาราง cad\_deposit\_acc\_operate และ ตาราง transition\_user ว่าเป็นวันเดียวกับวันที่ทำการ หรือไม่

CATS9\_DEPOSIT2\_2\_05072556.ACL - ACL 9  $\begin{array}{|c|c|c|c|c|}\hline \multicolumn{1}{|c|}{\mathbf{a}} & \multicolumn{1}{|c|}{\mathbf{a}} & \multicolumn{1}{|c|}{\mathbf{a}}\hline \multicolumn{1}{|c|}{\mathbf{b}} & \multicolumn{1}{|c|}{\mathbf{b}}\hline \multicolumn{1}{|c|}{\mathbf{b}} & \multicolumn{1}{|c|}{\mathbf{b}} & \multicolumn{1}{|c|}{\mathbf{b}}\hline \multicolumn{1}{|c|}{\mathbf{b}} & \multicolumn{1}{|c|}{\mathbf{b}} & \multicolumn{1}{|c|}{\mathbf{$ File Edit Data Analyze Sampling Applications Tools Server Window Help **※※※日もS 5 4 日 < | ● F 田田田● | ム W 9 区 | 〒田 ジ ムセ 田 区 | 区 9 : ■ Ⅱ ?** Project Navigator<br>
(a) CATS9 DEPOST2 05072556ACL<br>
(a) CATS9 DEPOST2 2,05072556ACL<br>
(a) CATS9 DEPOST2 2,05072556ACL<br>
(a) Category The Manufacture of the Adventure of Category Category<br>
(a) Category The Category Category<br>
(a  $\overline{\phantom{a}}$ Welcome # 1 cad\_deposit\_acc\_operate  $\frac{1}{4+1}$ Filter:  $\frac{1}{2}$   $\frac{1}{2}$   $\boxed{\cdot}$  (None)  $\boxed{\cdot}$ ate date sate stati .<br>Ining status r id oper id account age<br>
6 04/07/2015<br>
6 04/02/2015<br>
6 04/07/2015<br>
6 04/07/2015<br>
6 04/07/2015<br>
6 04/07/2015<br>
6 04/17/2015<br>
6 04/27/2015<br>
6 04/27/2015<br>
6 04/27/2015<br>
6 04/27/2015<br>
6 04/27/2015<br>
6 04/27/2015<br>
6 04/27/2015<br>
6 04/27/2 1228<br>1230<br>1231 1232<br>1234 1235<br>1237 1238<br>1244 1244<br>1244 1244<br>1244 1244<br>1244 1244  $\overline{\phantom{a}}$ 1229<br>1230<br>1231<br>1232<br>1232 The Code deposit account subspace of the Code deposits and deposits account type<br>and deposits account type and deposits account type<br>and deposits account type<br>and deposits account type<br>and deposits account<br>and deposits bet i N<br>I N D N<br>D N<br>D N<br>1 N 1248<br>1249 **b** U5/U7/201 < End of File >> วันที่ทำการ

ตาราง cad deposit acc operate (ข้อมูลวันเปิดทำการ)

ตาราง transition\_user (ข้อมูลการเข้าใช้ระบบ)

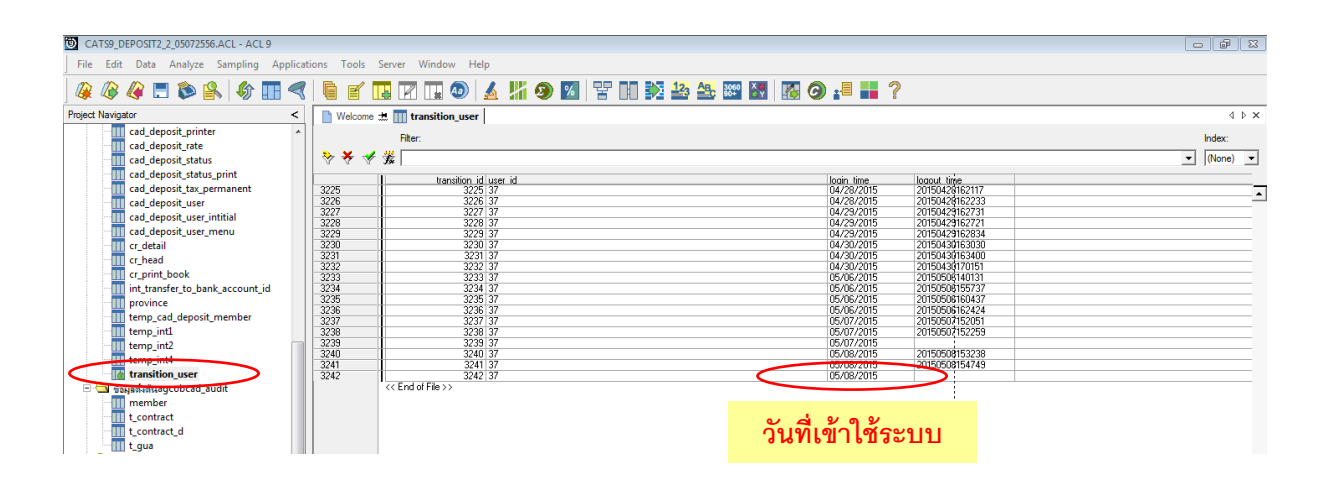

#### กรณีวันที่บันทึกข้อมูล ไม่ได้เป็นวันเดียวกับวันที่ทำการเปรียบเทียบระหว่างหน้าจอสำรองข้อมูล ตาราง

cad\_deposit\_acc\_operate และตาราง transition\_user

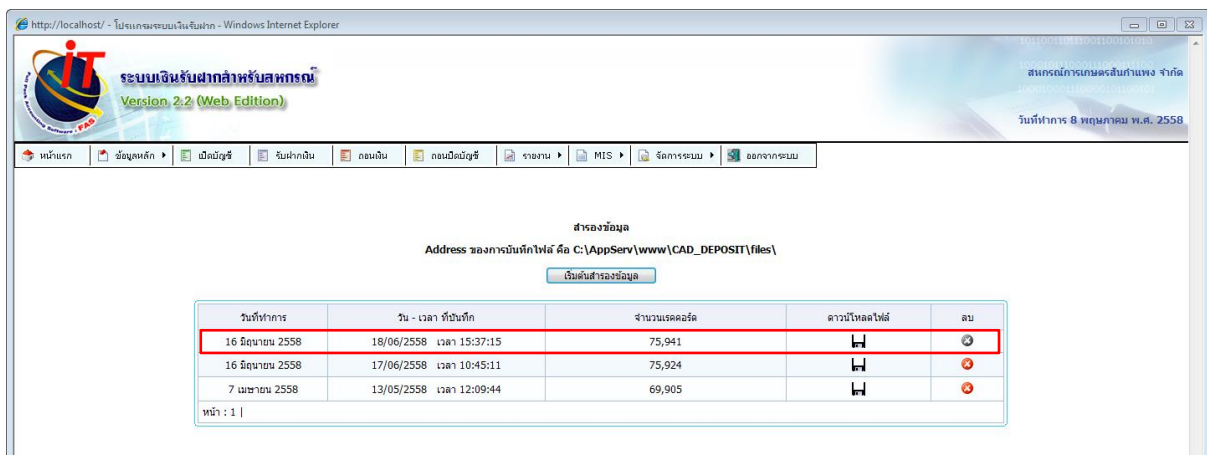

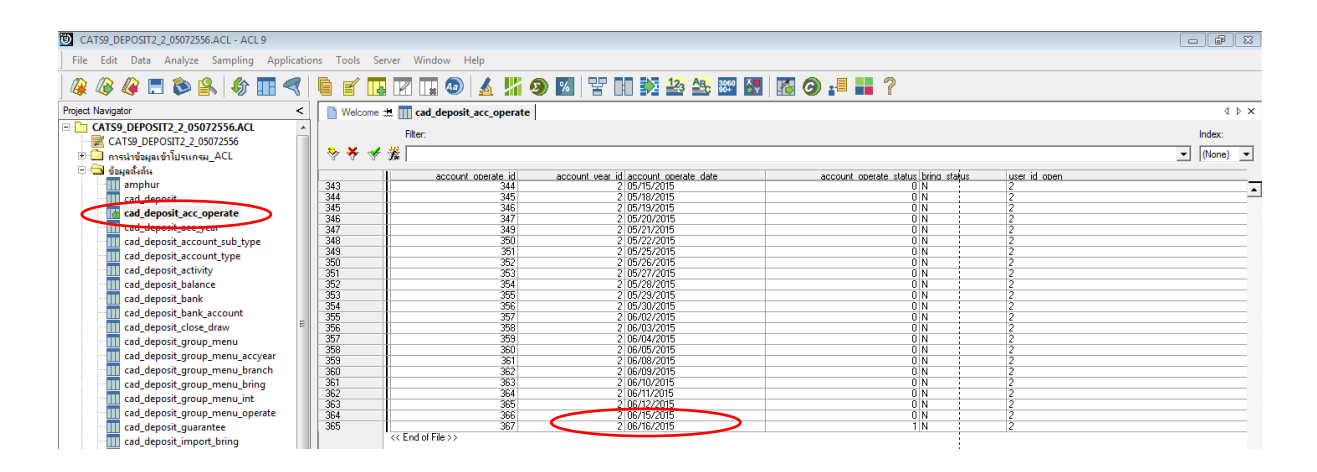

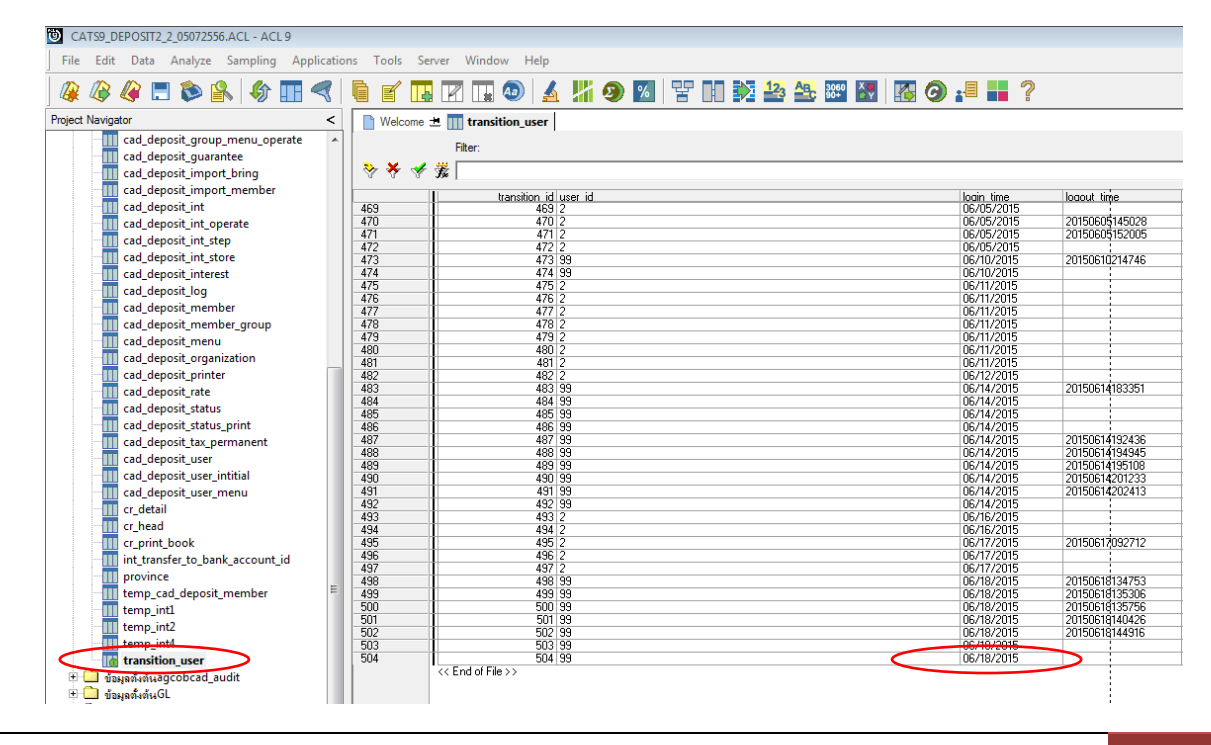

#### **โปรแกรมระบบสินค้า 2.2**

1. ตรวจสอบวันที่บันทึกข้อมูล ว่าเป็นวันเดียวกับวันที่ทำการหรือไม่ ที่หน้าจอโปรแกรมระบบสินค้า 2.2 โดยเรียกคืนข้อมูลก่อนตรวจสอบ

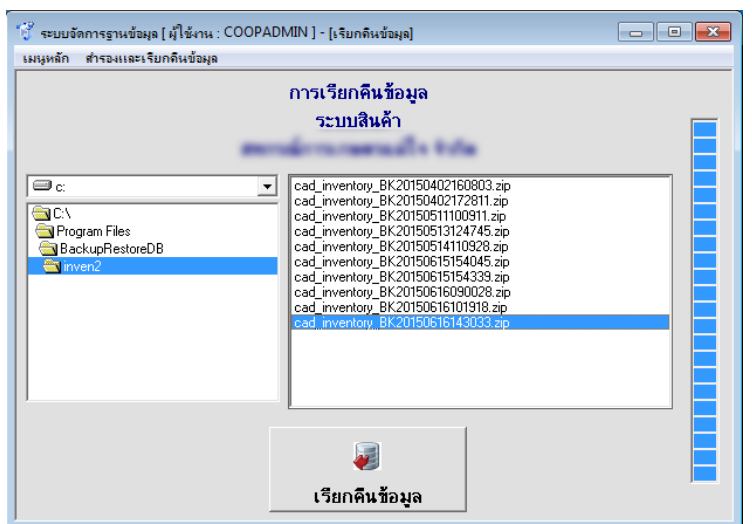

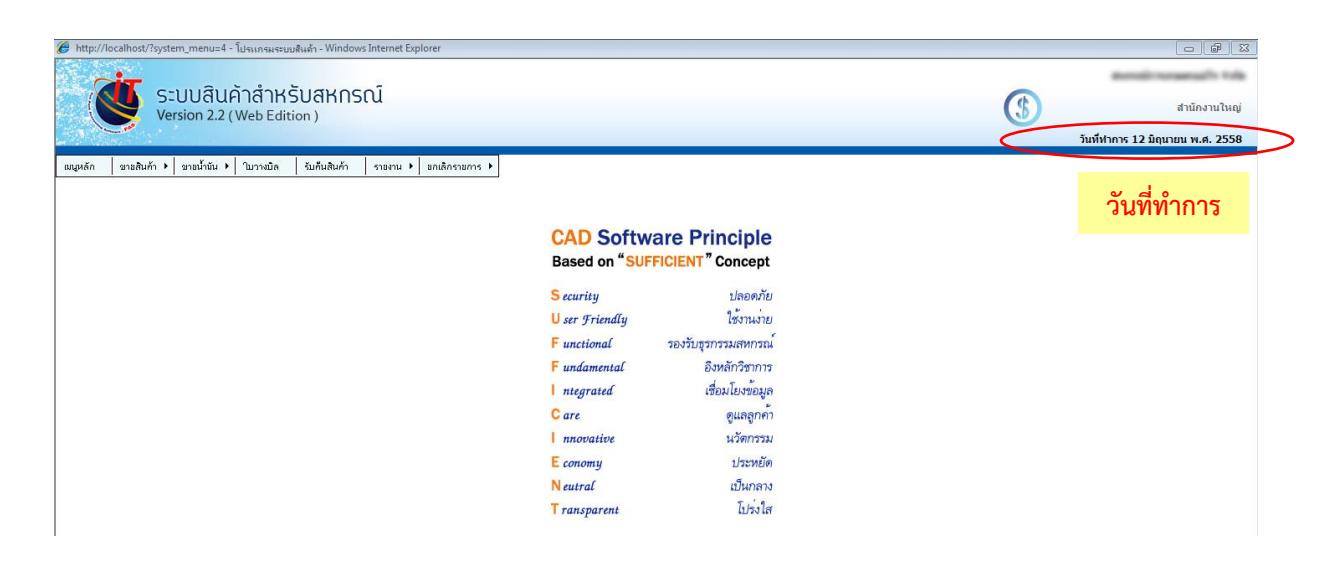

2. ตรวจสอบด้วยวิธีการนำเข้าข้อมูลสู่ CATs ด้วยโปรแกรมช่วยในการตรวจสอบ ACL

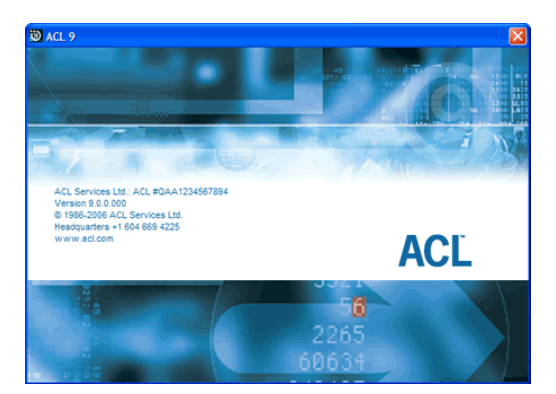

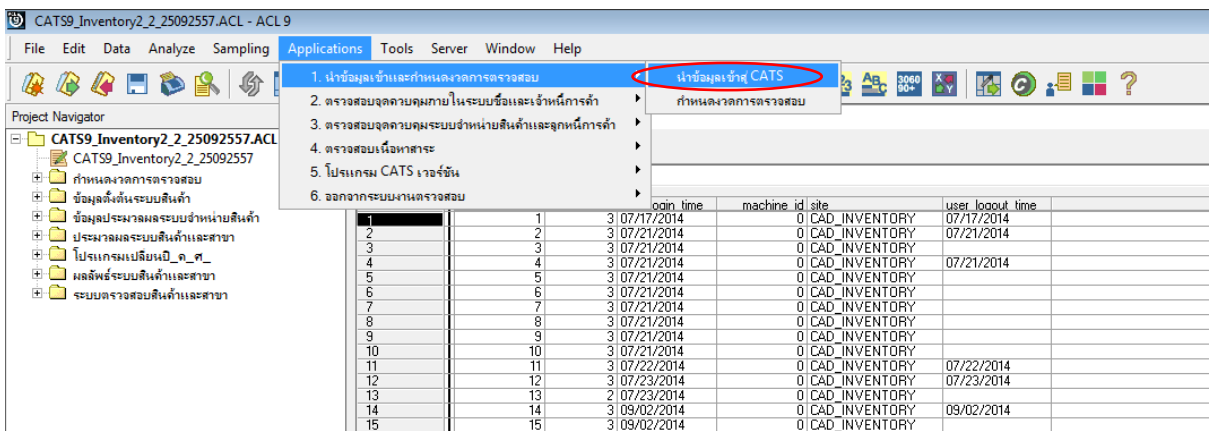

# 2.1 ตรวจสอบวันที่บันทึกข้อมูล เปรียบเทียบระหว่างตาราง cad\_inventory\_acc\_operate และ ตาราง user\_log ว่าเป็นวันเดียวกับวันที่ทำการ หรือไม่

ตาราง cad inventory acc operate (ข้อมูลวันทำการ)

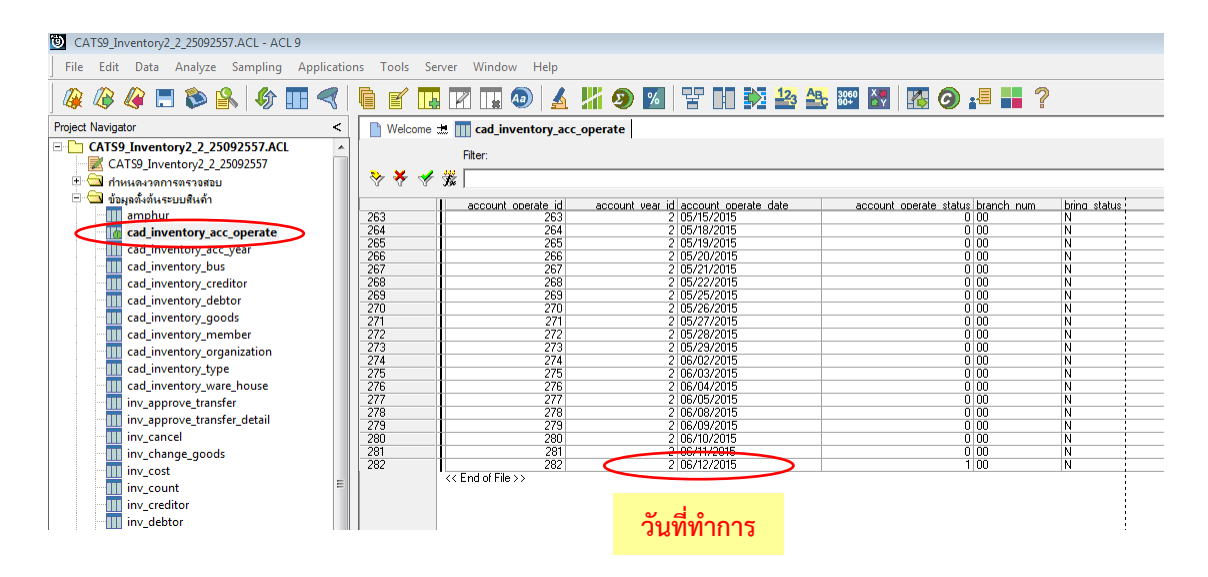

ตาราง user\_log (ข้อมูลการเข้าใช้ระบบ)

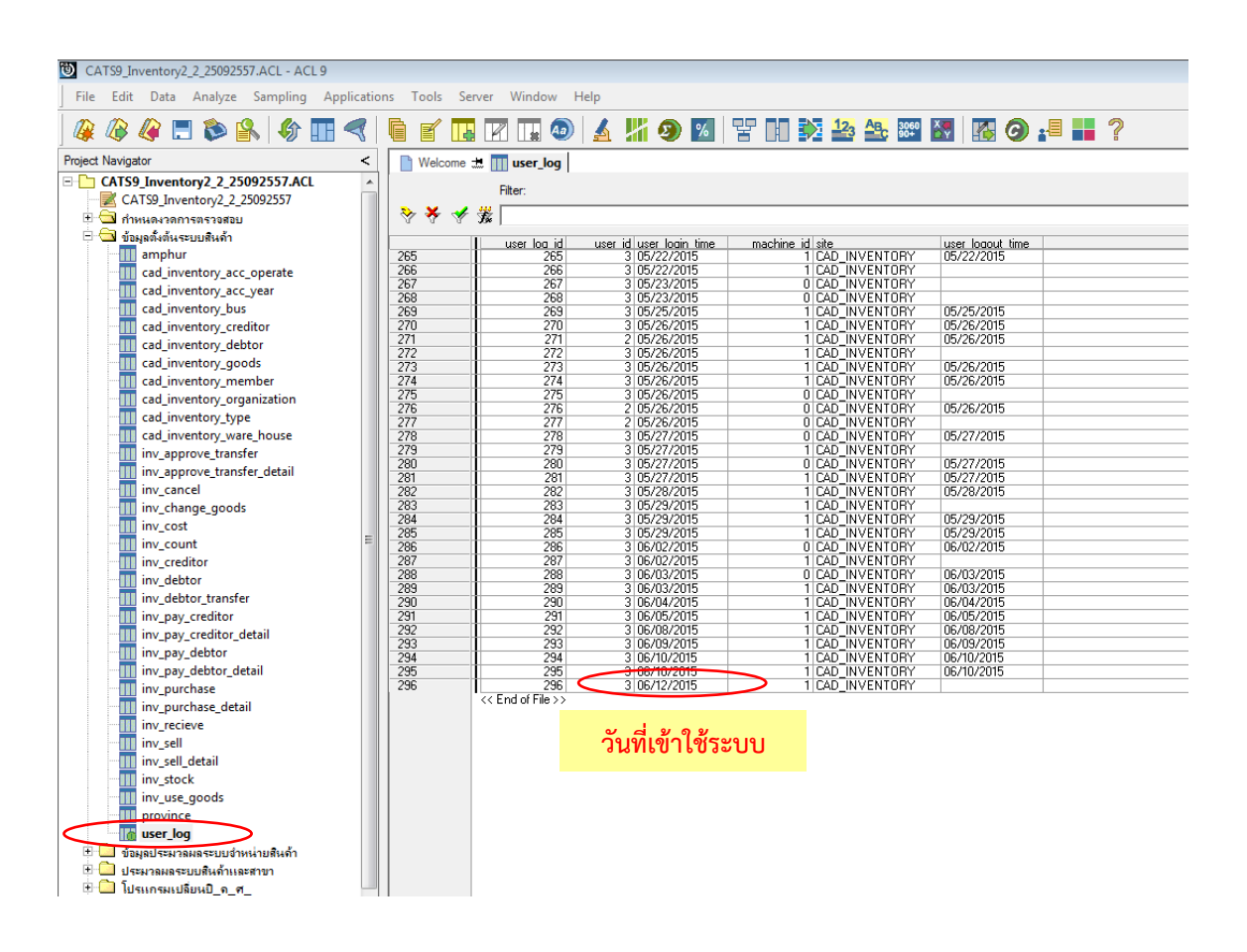

# <u>กรณีวันที่บันทึกข้อมูล ไม่ได้เป็นวันเดียวกับวันที่ทำการเปรียบเทียบระหว่าง</u> **หน้าจอโปรแกรม ตาราง cad\_inventory\_acc\_operate และตาราง user\_log**

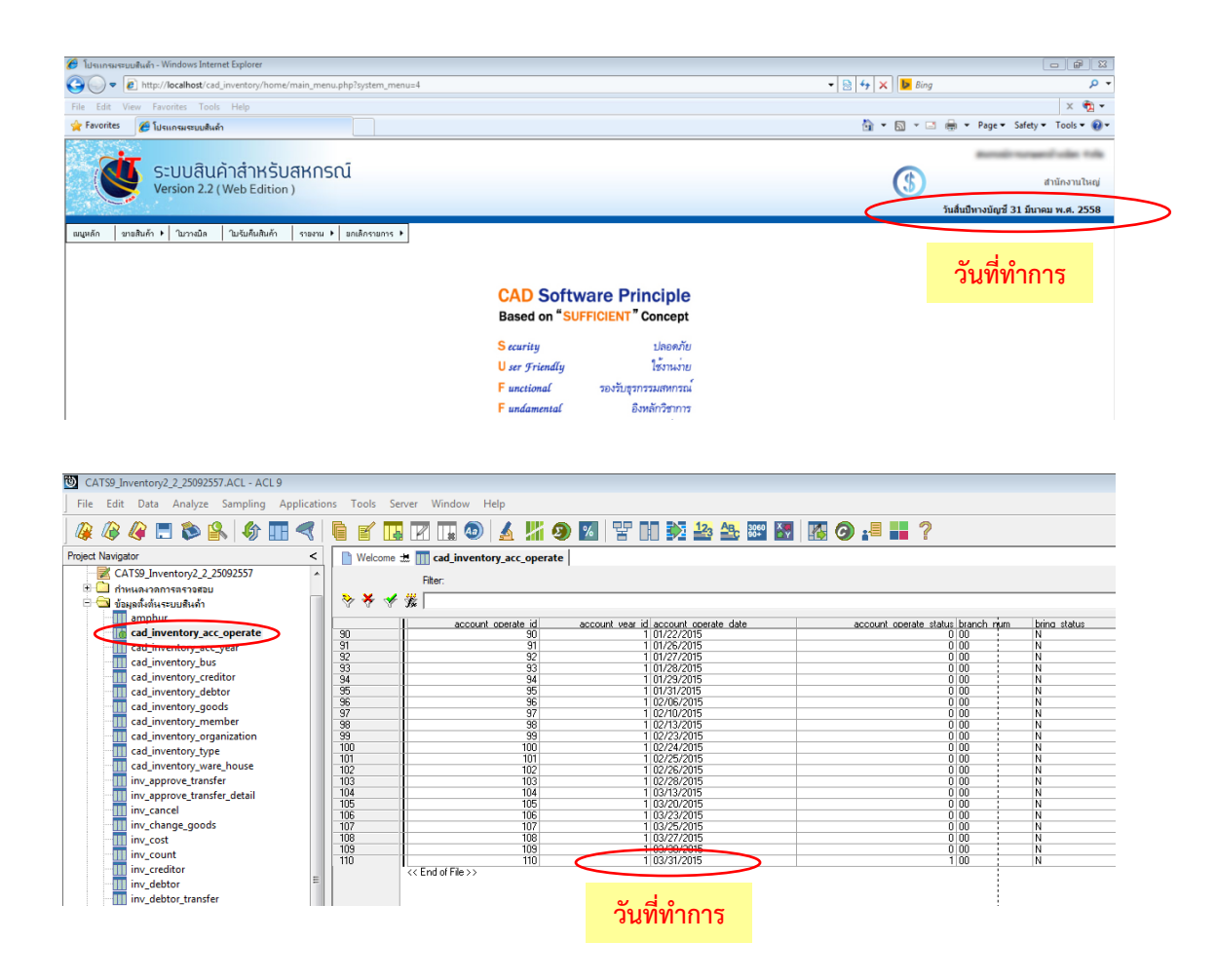

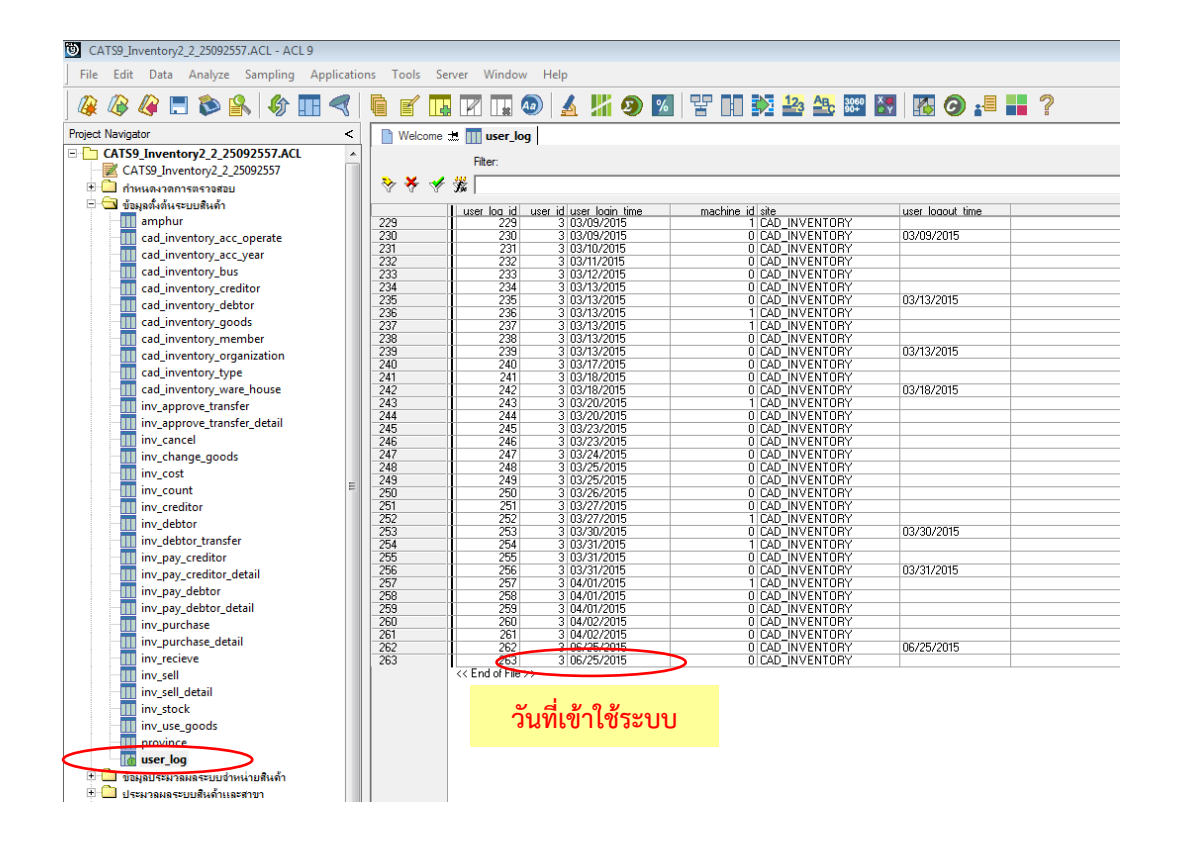

#### โปรแกรมระบบบัญชีแยกประเภท

1. ตรวจสอบวันที่บันทึกข้อมูล ว่าเป็นวันเดียวกับวันที่ทำการหรือไม่ ที่หน้าจอเรียกคืนข้อมูล โปรแกรม ระบบบัญชีแยกประเภท

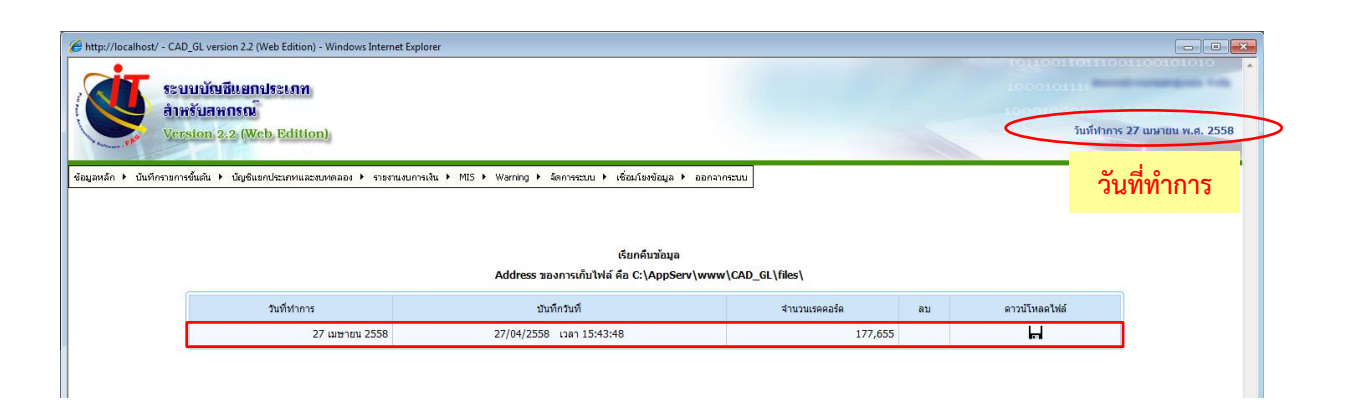

2. ตรวจสอบด้วยวิธีการนำเข้าข้อมูลสู่ CATs ด้วยโปรแกรมช่วยในการตรวจสอบ ACL

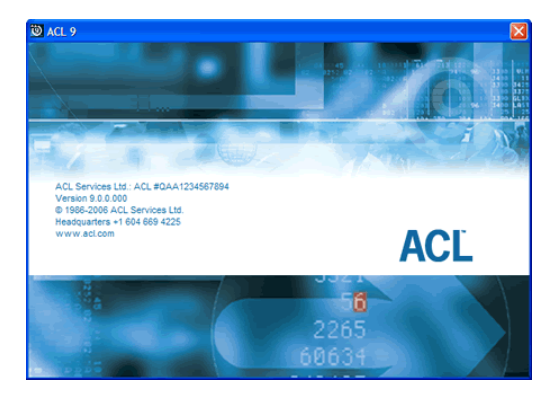

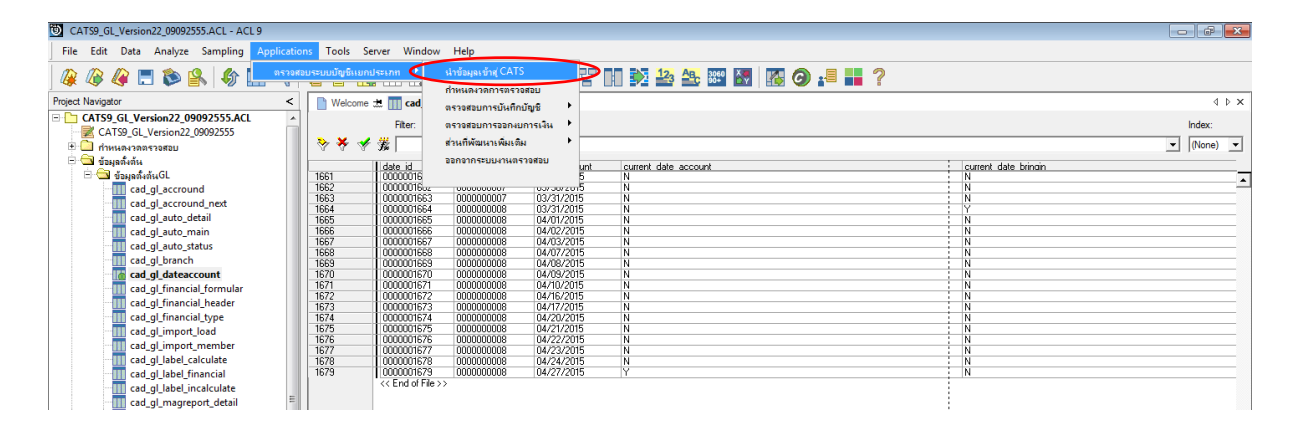

# 2.1 ตรวจสอบวันที่บันทึกข้อมูล เปรียบเทียบระหว่างตาราง cad\_gl\_dateaccount และตาราง cad\_gl\_subaccount ว่าเป็นวันเดียวกับวันที่ทำการ หรือไม่

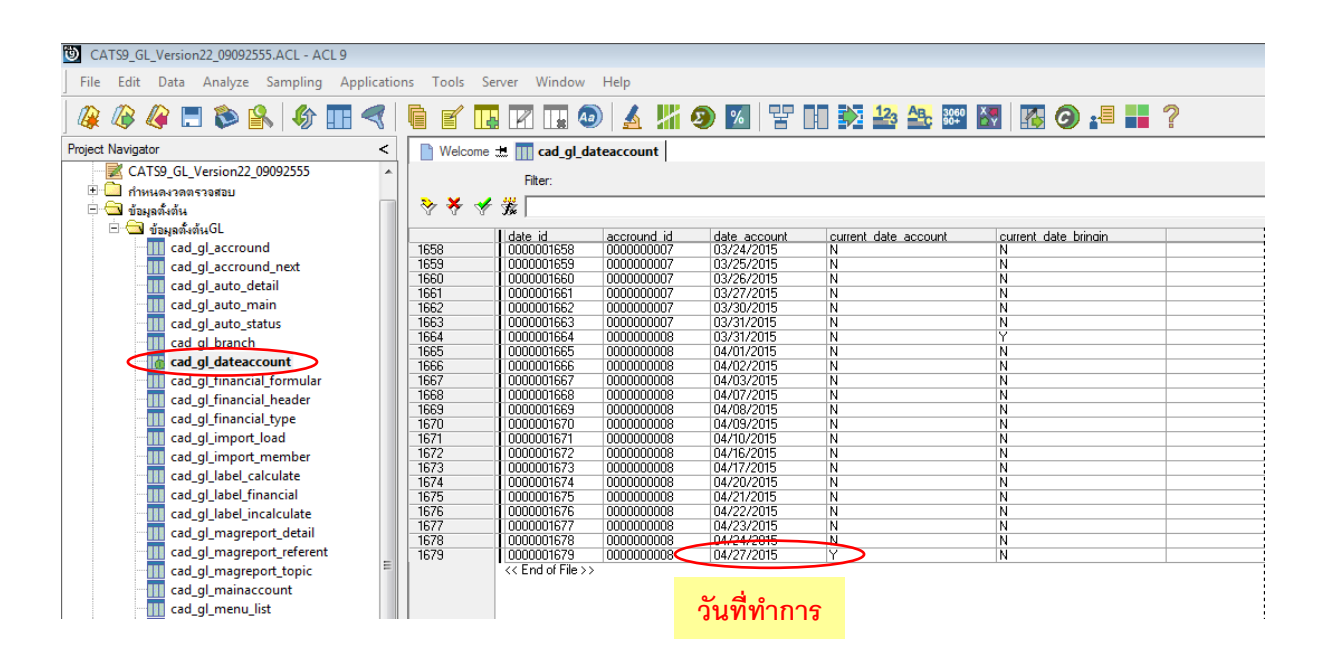

ตาราง cad\_gl\_dateaccount (ข้อมูลวันทำการและสถานะวันทำการที่ถือใช้)

ตาราง cad\_gl\_subaccount (รายละเอียดการบันทึกรายการขั้นต้น)

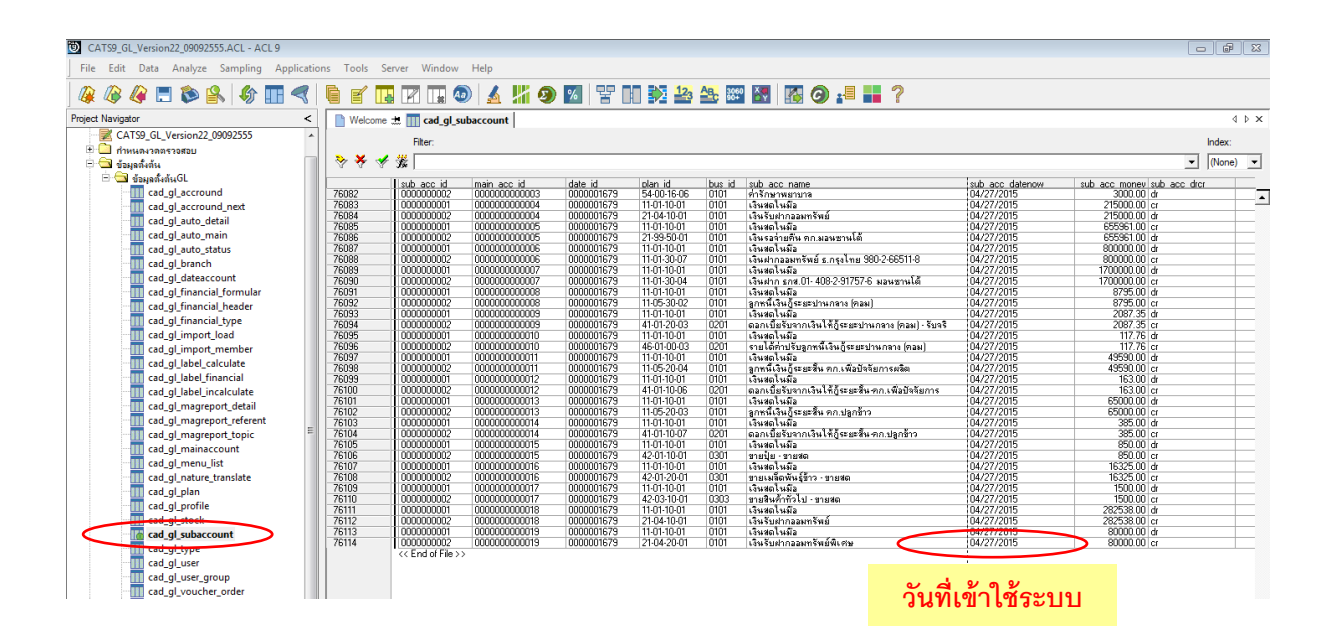

กรณีวันที่บันทึกข้อมูล ไม่ได้เป็นวันเดียวกับวันที่ทำการเปรียบเทียบระหว่างหน้าจอสำรองข้อมูล ตาราง cad gl dateaccount และตาราง cad gl subaccount

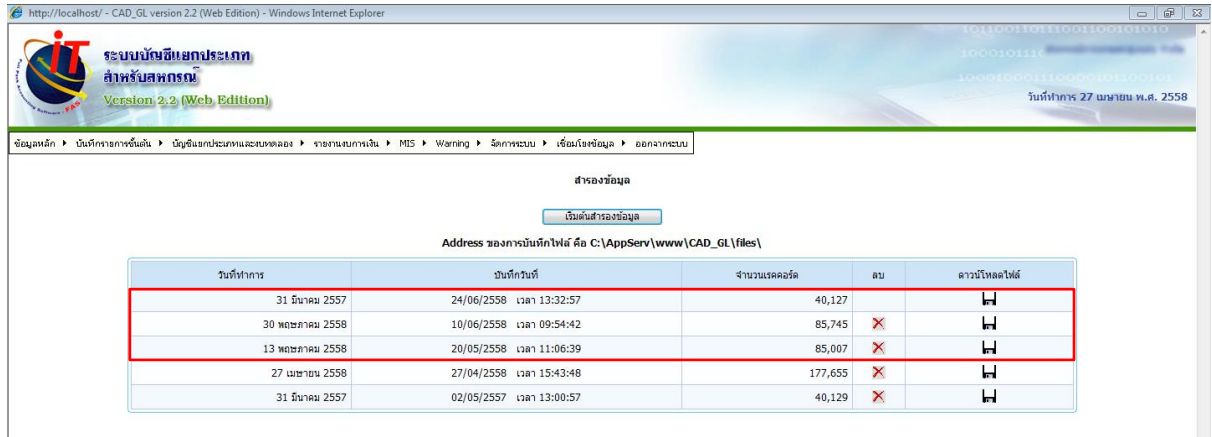

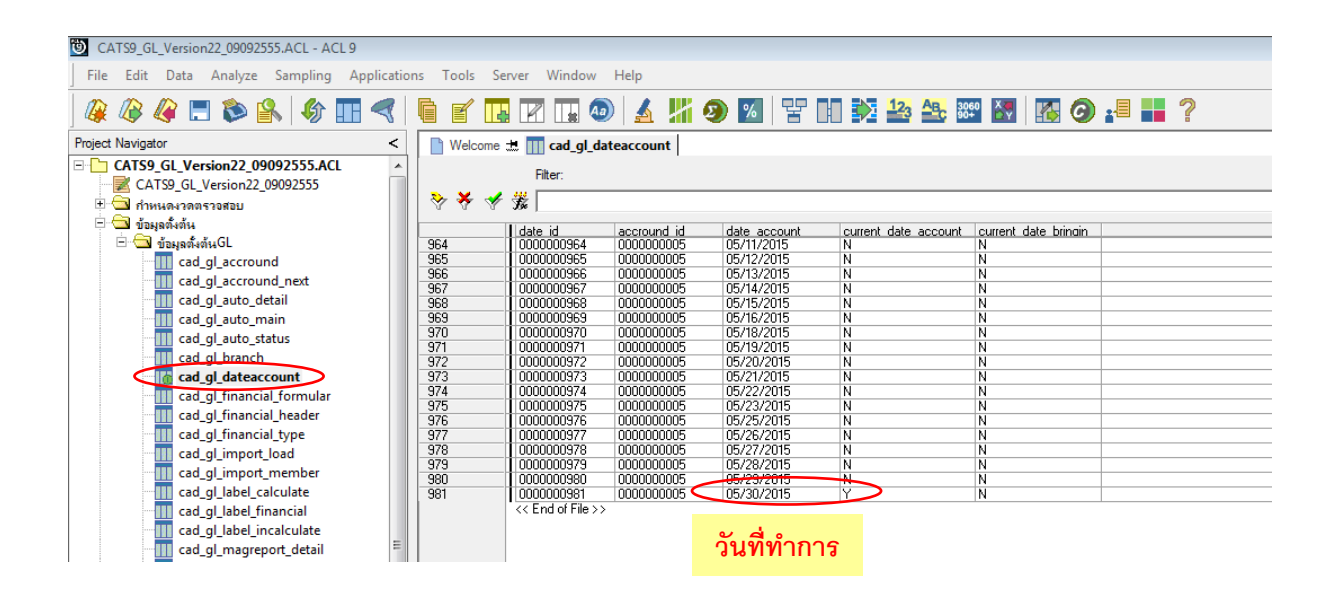

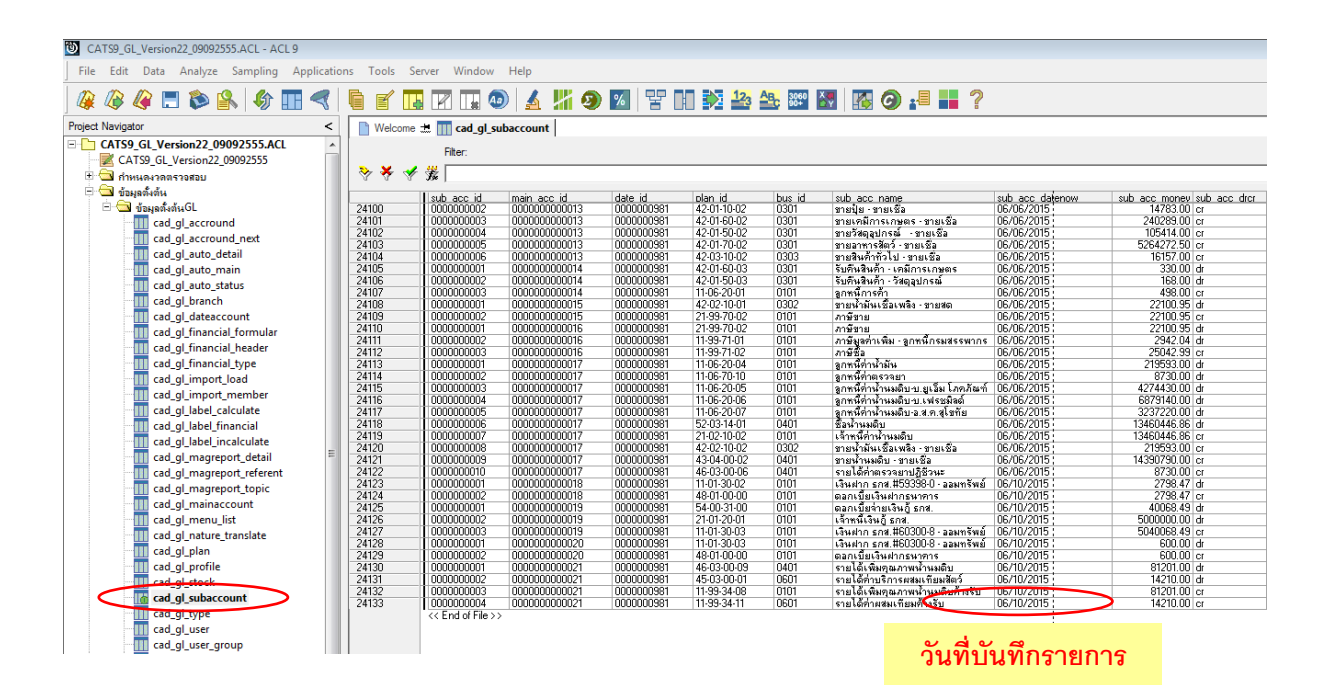